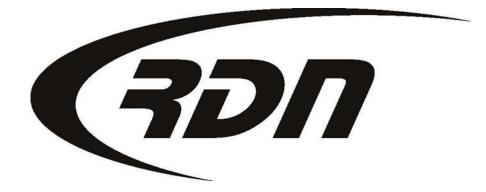

**RDN Training: Changing Password** 

CONFIDENTIAL

## Changing a password

Please follow the steps below to change your password.

| Main Menu                                           | Add Ore | der           | Open Orde | rs [864]                                 | My Orders  | [7]                                              | MultiSearch                     | C  | clients/Assig   | nees | Adjuster        | s Accou   | nting  | CarsArrive |
|-----------------------------------------------------|---------|---------------|-----------|------------------------------------------|------------|--------------------------------------------------|---------------------------------|----|-----------------|------|-----------------|-----------|--------|------------|
| Repos >Mar 1st [0]                                  |         | New Web [191] |           | New Updates [189]                        |            | F                                                | Pending: H[3] C[4               |    | Agent [0] On Ho |      | ld [106] Need I |           | o [14] | OPENLANE   |
| First                                               | Last    |               | Client A  | acct#                                    | Ref        | #                                                | Cas                             | e# |                 | VIN  |                 | Invoice # |        | Go         |
| Welcome Carrie Barbour with 1 RDN Demo Mar 04, 2014 |         |               |           |                                          |            |                                                  |                                 |    |                 |      |                 |           |        |            |
| Incoming Faxes Waiting [RDN Fax #:]                 |         |               |           |                                          |            |                                                  |                                 |    |                 |      |                 |           |        |            |
| 1. User Fun                                         | ctions  |               | Soloct    | "Edit M                                  | , Drofilo" |                                                  |                                 |    |                 |      |                 |           |        |            |
| Edit My Profile Select "Edit My Profile".           |         |               |           | Download GPS Mapping Data for OPEN Cases |            |                                                  |                                 |    |                 |      |                 |           |        |            |
| View Assignees                                      |         |               |           |                                          | Pending I  | Pending Repossession Summary Sheet - By Adjuster |                                 |    |                 |      |                 |           |        |            |
| View Stored Vehicles                                |         |               |           |                                          | Daily Rep  | Daily Repossessed / Closed / Hold Report         |                                 |    |                 |      |                 |           |        |            |
| Release Stored Vehicles                             |         |               |           |                                          | Agent Re   | Agent Repossession Report                        |                                 |    |                 |      |                 |           |        |            |
| View Vehicles for Bids / Stored                     |         |               |           |                                          | Edit Ager  | Edit Agent Runsheet                              |                                 |    |                 |      |                 |           |        |            |
| CAC Pending C/Rs                                    |         |               |           |                                          |            | License F                                        | License Plate Purchases by Date |    |                 |      |                 |           |        |            |
| Case Update Needed Listing                          |         |               |           |                                          |            | GPS Trac                                         | GPS Tracking                    |    |                 |      |                 |           |        |            |
| Cases Never Updated                                 |         |               |           |                                          |            |                                                  |                                 |    |                 |      |                 |           |        |            |

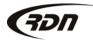

## Changing a password

|                                                       | 0DEMO<br>0022388         |                                 |       |
|-------------------------------------------------------|--------------------------|---------------------------------|-------|
|                                                       |                          |                                 |       |
| Personal ID: 9                                        | 0022388                  |                                 |       |
|                                                       | 0022300                  |                                 |       |
| Last Name: B                                          | Jarbour                  |                                 |       |
| First Name: C                                         | Carrie                   |                                 |       |
| User Name:                                            | CBarbour                 |                                 |       |
| User Email:                                           | cbarbour@openlane.com    |                                 |       |
| Change Password<br>You cannot re-use your current pas | ssword                   |                                 |       |
| New Password:                                         |                          | Enter and confirm your new pas  | sswo  |
| Confirm New Password:                                 |                          | ,<br>OR                         |       |
| 1                                                     | Generate 🔲 Show Password | Select "Generate" to have a pas | sswor |
| Fax Status Notification Options                       | 5                        | generated for you.              |       |
| Notify on Successful Delivery:                        | V                        |                                 |       |
| Notify on Failed Delivery:                            | V                        |                                 |       |
| Two-Factor Authentication                             |                          |                                 |       |
| Disabled - Enable                                     |                          |                                 |       |

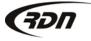

## Changing a password

| Logged in as: Carrie Barbou                                | r                                            | 2014-03-04 |  |  |  |  |  |  |
|------------------------------------------------------------|----------------------------------------------|------------|--|--|--|--|--|--|
| Your update was successful                                 | You have successfully changed your password. |            |  |  |  |  |  |  |
| Modify User RDN Account:                                   |                                              |            |  |  |  |  |  |  |
| Company:                                                   | 90DEMO                                       |            |  |  |  |  |  |  |
| Personal ID:                                               | 90022388                                     |            |  |  |  |  |  |  |
| Last Name:                                                 | Barbour                                      |            |  |  |  |  |  |  |
| First Name:                                                | Carrie                                       |            |  |  |  |  |  |  |
| User Name:                                                 | CBarbour                                     |            |  |  |  |  |  |  |
| User Email:                                                | cbarbour@openlane.com                        |            |  |  |  |  |  |  |
| Change Password<br>You cannot re-use your current password |                                              |            |  |  |  |  |  |  |
| New Password:                                              |                                              |            |  |  |  |  |  |  |
| Confirm New Password:                                      |                                              |            |  |  |  |  |  |  |
|                                                            | 🥏 Generate 🔲 Show Password                   |            |  |  |  |  |  |  |
| Fax Status Notification Options                            |                                              |            |  |  |  |  |  |  |
| Notify on Successful Delivery:                             |                                              |            |  |  |  |  |  |  |
| Notify on Failed Delivery:                                 |                                              |            |  |  |  |  |  |  |
| <b>Two-Factor Authentication</b>                           |                                              |            |  |  |  |  |  |  |
| Disabled - Enable                                          |                                              |            |  |  |  |  |  |  |
| Modify Entry                                               |                                              |            |  |  |  |  |  |  |

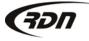

## Questions??

If you have any questions, please contact RDN Support at 817-204-0298, option 1, or via email: support@recoverydatabase.net.

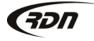